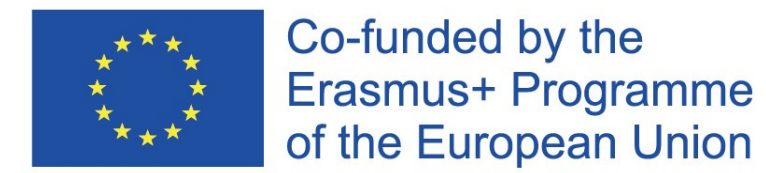

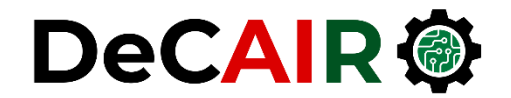

1

# **Data Loading, Storage and File Formats**

**Prof. Gheith Abandah**

Developing Curricula for Artificial Intelligence and Robotics (DeCAIR) 618535-EPP-1-2020-1-JO-EPPKA2-CBHE-JP

### **Reference**

#### • **Chapter 6**

- Wes McKinney, **Python for Data Analysis**: Data Wrangling with Pandas, NumPy, and IPython, O'Reilly Media, 2nd Edition, 2018.
	- Material: <https://github.com/wesm/pydata-book>

# **Outline**

6.1 Reading and Writing Data in Text Format

- 6.2 Binary Data Formats
- 6.3 Interacting with Web APIs
- 6.4 Interacting with Databases

# **Outline**

#### 6.1 Reading and Writing Data in Text Format

6.2 Binary Data Formats

6.3 Interacting with Web APIs

6.4 Interacting with Databases

- Parsing Functions
- Reading Text Files in Pieces
- Writing Data to Text Format
- JSON Data
- XML and HTML: Web Scraping

# **Parsing Functions in pandas**

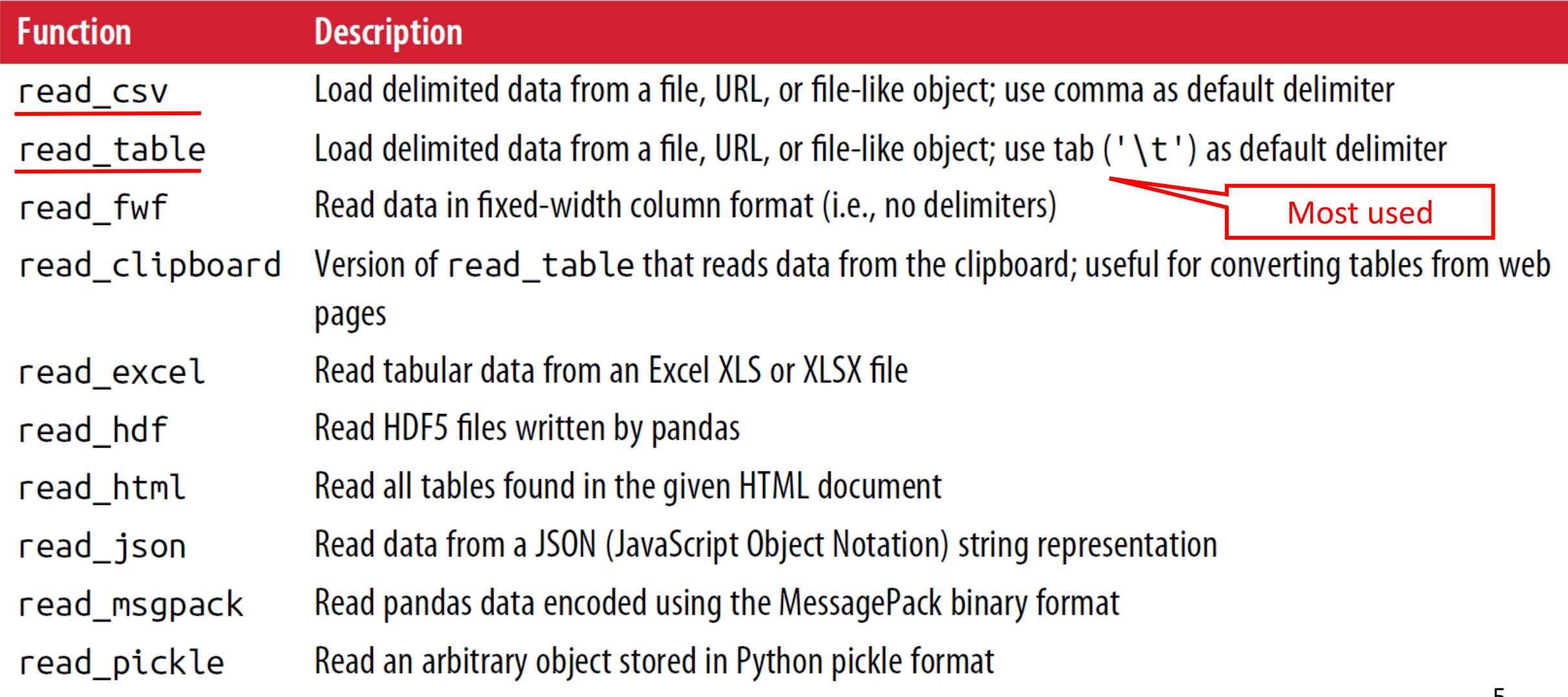

### **Parsing Functions in pandas – cont.**

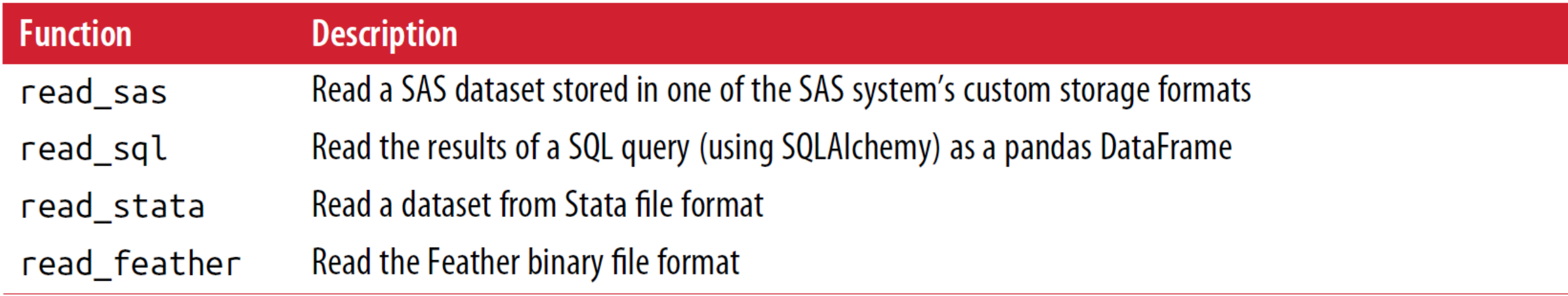

# **6.1 Reading and Writing Data in Text Format**

- These parsing functions take **optional arguments** that fall into the following categories:
	- **Indexing**
	- **Type inference and data conversion**
	- **Datetime parsing**
	- **Iterating**
	- **Unclean data issues**
- **Many options**, so refer to the **online documentation** for **complex cases**.

# **Comma-Separated (CSV) Text Files**

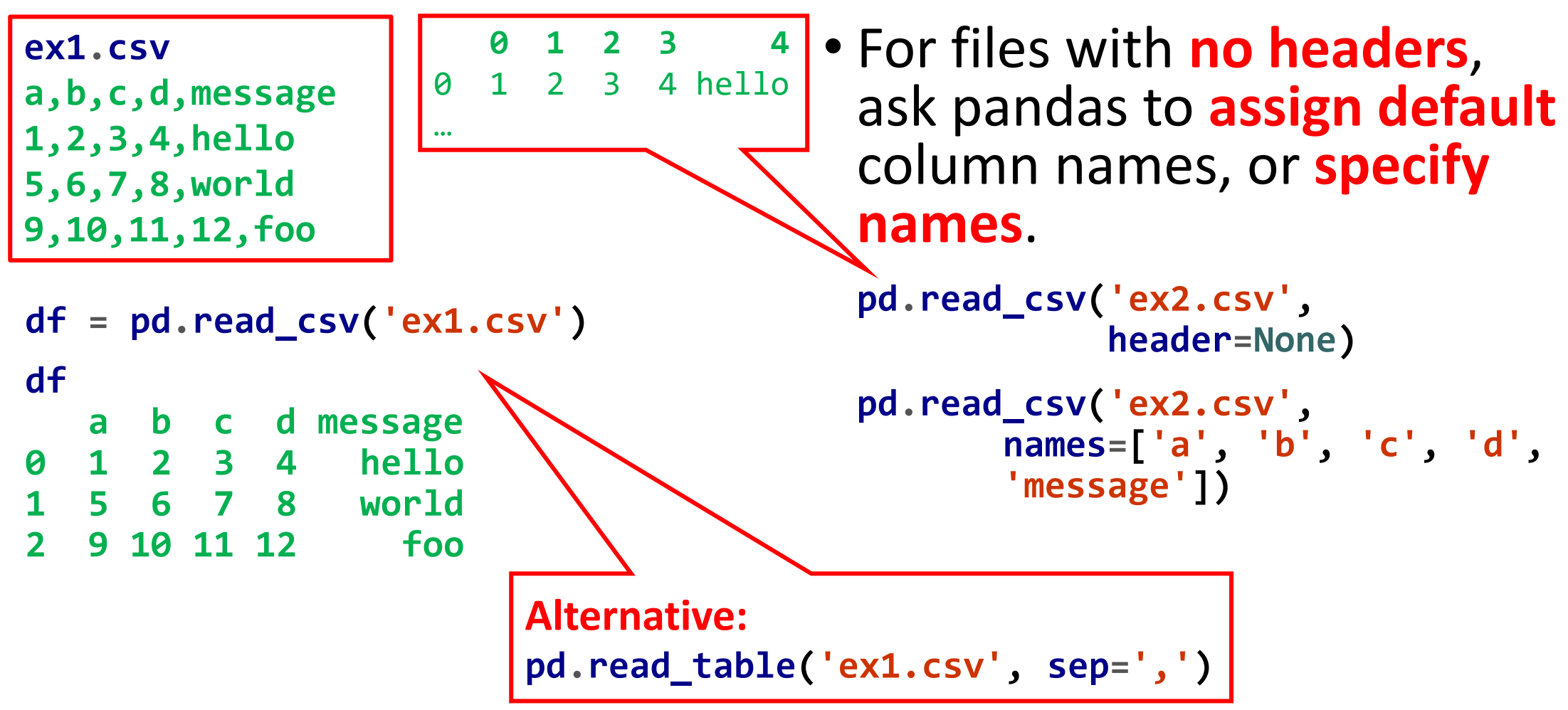

# **Comma-Separated (CSV) Text Files**

- You can use **one of the file columns** as **index**.
- How to handle fields separated by a **variable amount of whitespace**?

Must be index, why?

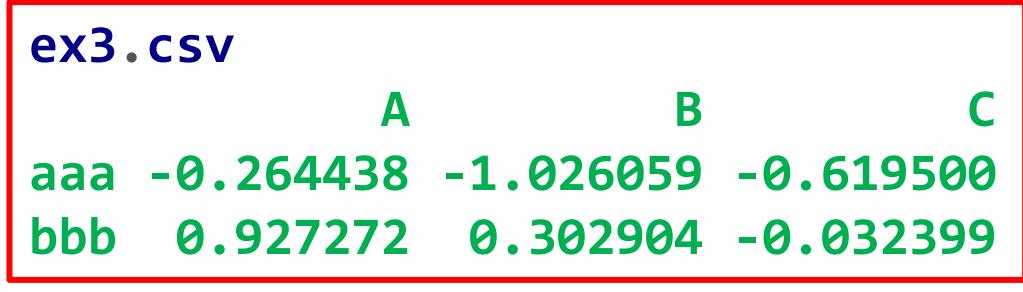

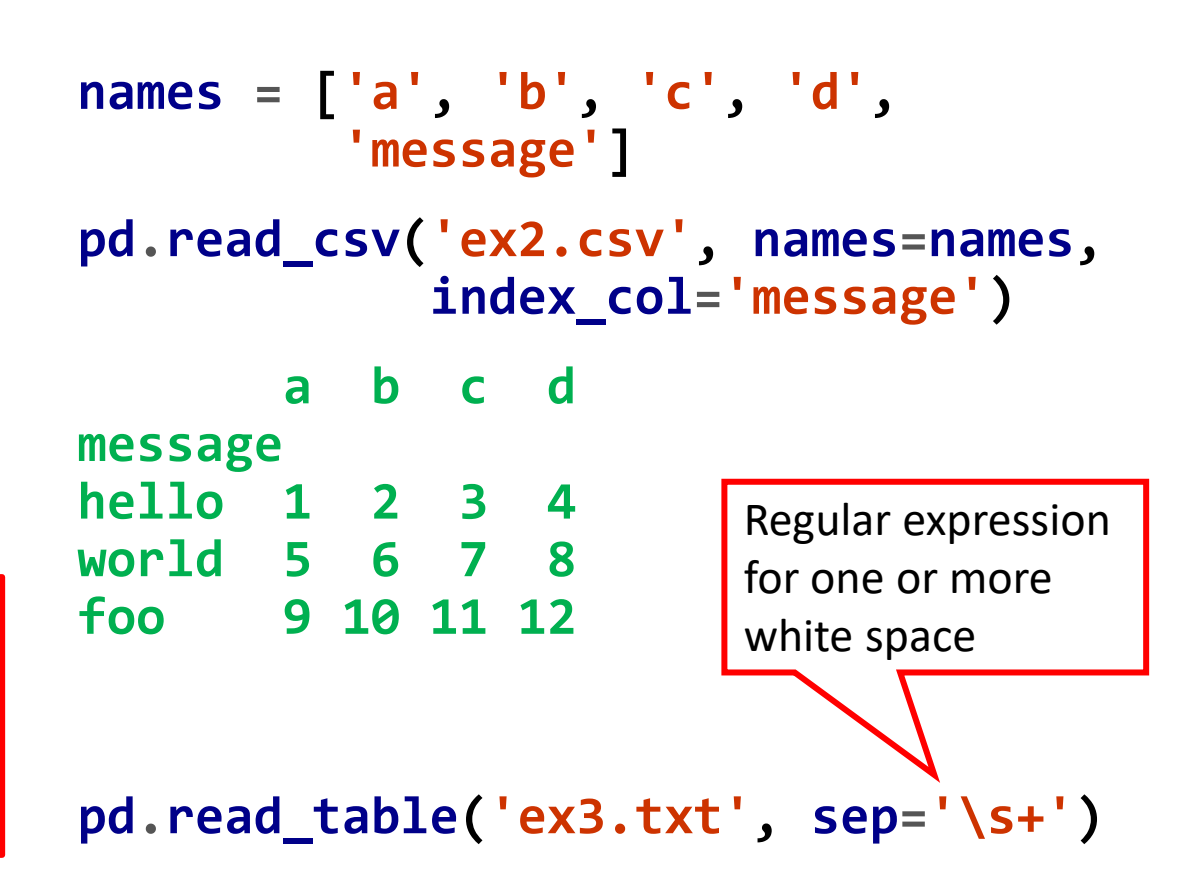

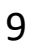

# **Comma-Separated (CSV) Text Files**

- **Missing data** is usually either **not present** (empty string) or marked by some **sentinel value**.
- Can Specify the sentinel values.

**ex5.csv something,a,b,c,d,msg one,1,2,3,4,NA two,5,6,,8,foo**

**pd.read\_csv('ex5.csv')**

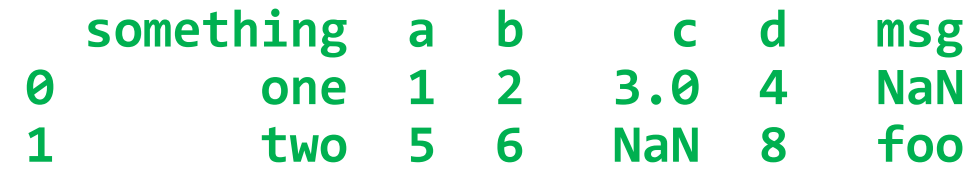

```
sentinels = {'msg': ['foo', 'NA'],
             'something': ['two']}
```

```
pd.read_csv('examples/ex5.csv',
         na_values=sentinels)
 something a b c d msg
0 one 1 2 3.0 4 NaN
1 NaN 5 6 NaN 8 NaN
```
# **Reading Text Files in Pieces**

- If you want to **read a small number of rows**, use **nrows**.
- To **read a file in pieces**, specify a **chunksize** of rows.
- **Iterate** on the returned parser object **to aggregate**  the value counts in the **'key'** column.
- There is also **chunker.get\_chunk(n)**.

```
pd.read_csv('ex6.csv', nrows=5)
chunker = pd.read_csv('ex6.csv',
                chunksize=1000)
chunker
<pandas.io.parsers.TextFileReader 
at 0x7f6b1e2672e8>
tot = pd.Series([])
for c in chunker:
    tot = tot.add(
           c['key'].value_counts(),
           fill_value=0)
```

```
tot = tot.sort_values(
                 ascending=False)
```
#### **Writing Data to Text Format**

- We can **write** the data out **to a comma-separated file**.
- Useful options: **sep**, **na\_rep**, **index**, and **header**.

• You can also write only a **subset** of the columns, and in an **order** of your choosing.

```
data.to_csv('out.csv')
```

```
data.to_csv(sys.stdout,
            sep='|' ,
            na_rep='NULL')
|something|a|b|c|d|message
0|one|1|2|3.0|4|NULL
```

```
data.to_csv(sys.stdout,
            index=False,
            header=False)
```

```
data.to_csv(sys.stdout,
          columns=['a', 'b', 'c'])
```
#### **JSON Data**

- **JSON** (short for **JavaScript Object Notation**) is a standard formats for sending data.
- It is a **free-form** data format. Example:

```
{"name": "Wes",
"places_lived": ["United States", "Spain"],
"pet": null,
"siblings": [{"name": "Scott", "age": 30},
               {"name": "Katie", "age": 38}]
}
   Nearly valid Python code. Exceptions: The null value is 
   null. Disallowing trailing commas at the end of lists. All of 
   the keys in an object must be strings.
                                                              Call it j_str
```
#### **JSON Data**

- **Python has built in JSON support**.
- To convert a **JSON string to Python form**, use **json.loads**.
- **json.dumps** converts a **Python object to JSON**.
- Python **dict** to **DataFrame**.

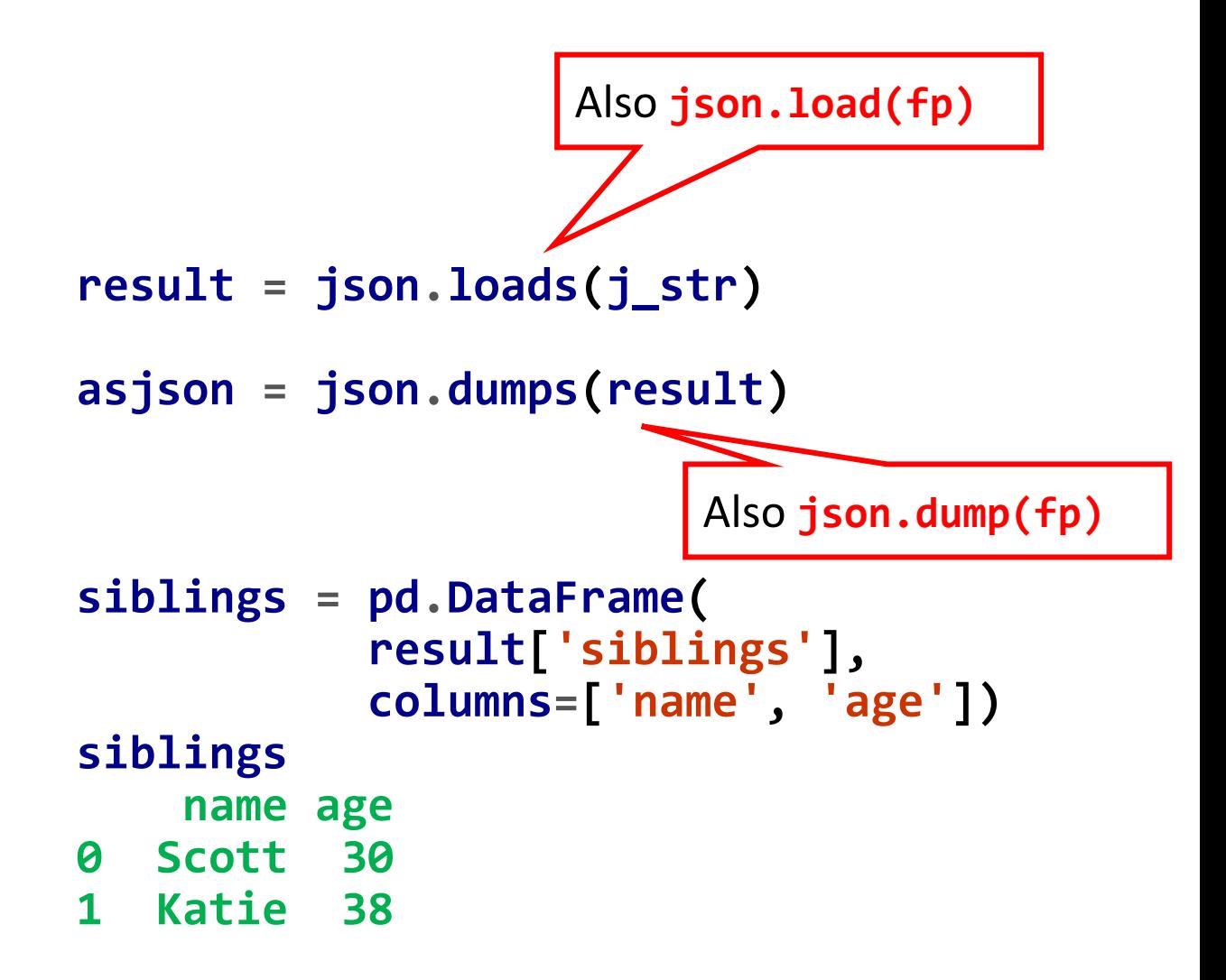

#### **JSON Data**

- The default options for **pandas.read\_json** assume that each object in the JSON array is a row in the table.
- To export data from pandas to JSON, use the **to\_json**.

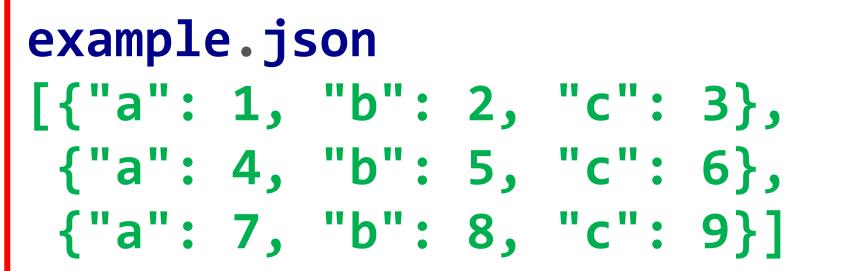

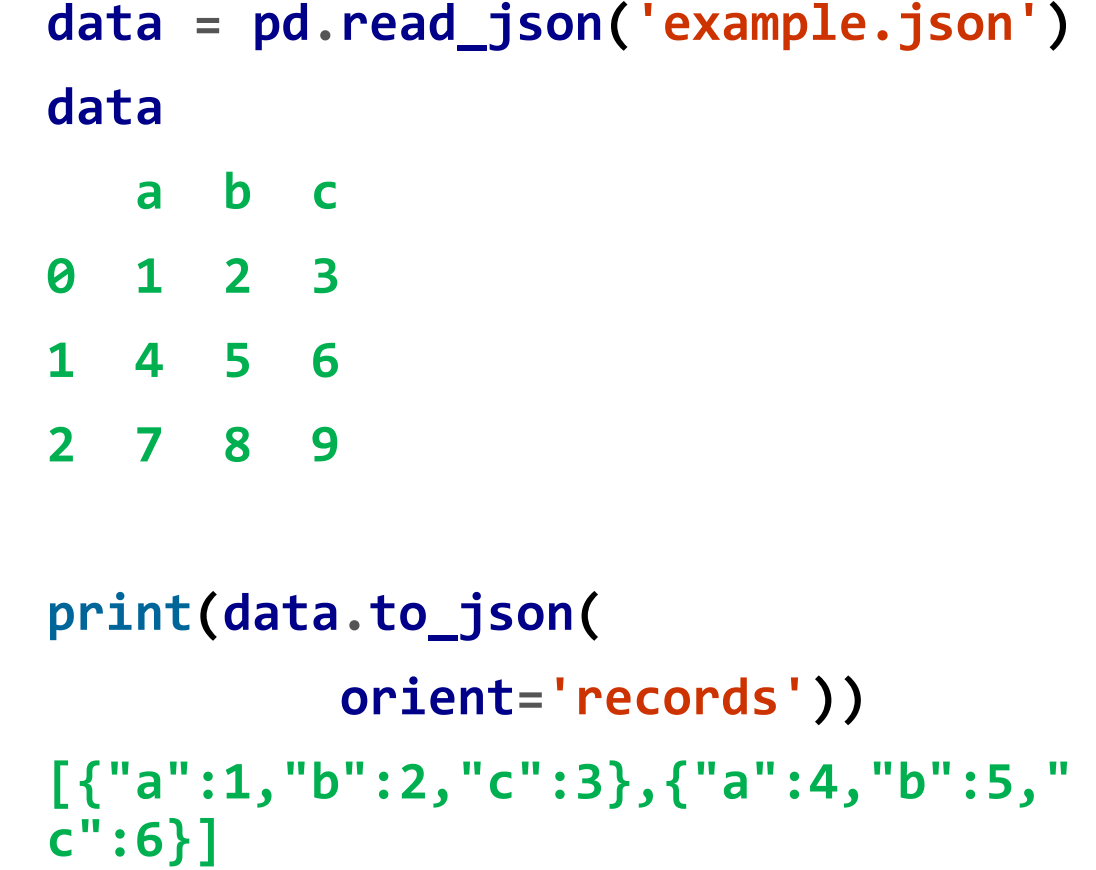

# **XML and HTML: Web Scraping**

- Given the **html** document from the US FDIC [list](examples/fdic_failed_bank_list.html) for bank failures, find the **years with most bank failures**.
- Pandas has **read\_html** that returns a list of DataFrames.
- We need to extract years from the 'Closing Date' column.

```
conda install lxml
pip install beautifulsoup4 html5lib
tables = pd.read_html(
      'fdic_failed_bank_list.html')
failures = tables[0]
```

```
close_timestamps = pd.to_datetime(
          failures['Closing Date'])
close_timestamps.dt.year.
                    value_counts()
2010 157
2009 140
```
**2011 92**

**…**

# **Outline**

#### 6.1 Reading and Writing Data in Text Format

#### 6.2 Binary Data Formats

6.3 Interacting with Web APIs

6.4 Interacting with Databases

- Pickle
- Using HDF5 Format
- **Reading Microsoft Excel** Files

# **6.2 Binary Data Formats**

- Python's has built-in **pickle** serialization.
- **Serialization** is converting an object in memory to a byte stream that can be stored on disk or sent over a network.
- Python's pickle package has **dump** and **load**.
- Good for short-term storage.

```
import pickle
```

```
dogs_dict = { 'Ozzy': 3, 'Filou': 8,
 'Luna': 5, 'Skippy': 10, 'Barco': 12,
 'Balou': 9, 'Laika': 16 }
```

```
filename = 'dogs'
outfile = open(filename, 'wb')
pickle.dump(dogs_dict, outfile)
outfile.close()
```

```
infile = open(filename, 'rb')
new_dict = pickle.load(infile)
infile.close()
```
#### **6.2 Binary Data Formats**

• All pandas objects have **to\_pickle**.

**frame = pd.DataFrame( np.arange(9).reshape((3, 3))) frame.to\_pickle('frame\_pickle')**

• The reverse is **read** pickle.

**pd.read\_pickle('frame\_pickle') 0 1 2 0 0 1 2 1 3 4 5 2 6 7 8**

# **Using HDF5 Format**

- The **hierarchical data format**  is efficient and cross platform.
- Pandas has built-in support for HDF5.
- Use **to\_hdf** and **read\_hdf** to access one or more pandas objects in an HDF5 file.

```
df = pd.DataFrame({'A': [1, 2, 3],
                    'B': [4, 5, 6]})
df.to_hdf('data.h5', key='df1'
,
          mode='w')
```

```
s = pd.Series([1, 2, 3, 4])
s.to_hdf('data.h5', key='s1')
```

```
pd.read_hdf('data.h5'
, 'df1')
  A B 
0 1 4
```

```
1 2 5
2 3 6
```
# **Using HDF5 Format**

• The **HDFStore** class works like a **dict** and handles the low-level details for writing and retrieving.

```
frame = pd.DataFrame({'a':
             np.random.randn(100)})
```

```
store = pd.HDFStore('mydata.h5')
store['obj1'] = frame
store['obj1_col'] = frame['a']
```

```
frm2 = store['obj1']
store.close()
```
# **Reading Microsoft Excel Files**

- Pandas supports **reading** from **Excel 2003** (and higher) files using either the **ExcelFile** class or **pandas.read\_excel** function.
- Need the packages **xlrd** and **openpyxl**.
- Writing is supported with **ExcelWriter**.

```
xlsx = pd.ExcelFile('ex1.xlsx')
pd.read_excel(xlsx, 'Sheet1')
  a b c d message
0 1 2 3 4 hello
1 5 6 7 8 world
2 9 10 11 12 foo
# Alternatively, for one sheet:
frame = pd.read_excel('ex1.xlsx',
               'Sheet1')
```

```
writer = pd.ExcelWriter('ex2.xlsx')
frame.to_excel(writer, 'Sheet1')
writer.save() # Save and close
# Alternatively, for one sheet:
frame.to_excel('ex2.xlsx')
```
# **Outline**

6.1 Reading and Writing Data in Text Format 6.2 Binary Data Formats 6.3 Interacting with Web APIs

6.4 Interacting with Databases

### **6.3 Interacting with Web APIs**

- Many **websites** have public APIs providing data feeds via **JSON**, e.g., [Weather Data](https://towardsdatascience.com/weather-data-and-forecasts-from-open-weather-api-1636691d5ba).
- To find the last **30 GitHub issues** for pandas, we can make a **GET** HTTP request using the add-on **requests** library.

```
import requests
url ='https://api.github.com/repos/panda
s-dev/pandas/issues'
```

```
resp = requests.get(url)
data = resp.json() # list of dict
data[0]['title']
'Period does not round down for …'
issues = pd.DataFrame(data,
         columns=['number'
,
             'title'
, 'labels',
            'state'])
```
# **Outline**

6.1 Reading and Writing Data in Text Format 6.2 Binary Data Formats 6.3 Interacting with Web APIs 6.4 Interacting with Databases

### **6.4 Interacting with Databases**

- The [SQLAlchemy project i](https://www.sqlalchemy.org/)s a popular **Python SQL toolkit**  for interfacing with SQL databases.
- **Supports** SQLite, Postgresql, MySQL, Oracle, MS-SQL, Firebird, Sybase and others.
- pandas has **read** sql that reads data easily from a SQLAlchemy connection.

**import sqlalchemy as sqla db = sqla.create\_engine( 'sqlite:///mydata.sqlite')**

**pd.read\_sql('select \* from test', db) a b c d 0 Atlanta Georgia 1.25 6 1 Tallahassee Florida 2.60 3 2 Sacramento California 1.70 5**

#### **Homework**

• Solve the homework on **data loading and file formats.**

# **Summary**

6.1 Reading and Writing Data in Text Format

- 6.2 Binary Data Formats
- 6.3 Interacting with Web APIs
- 6.4 Interacting with Databases